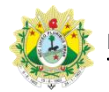

## SISTEMA DE CONTROLE DE PRODUTIVIDADE DE JUÍZES LEIGOS E CONCILIADORES

## Lotação

Após clicar no menu Lotação, o supervisor será direcionado para a página de lotação de Juízes Leigos e Conciliadores:

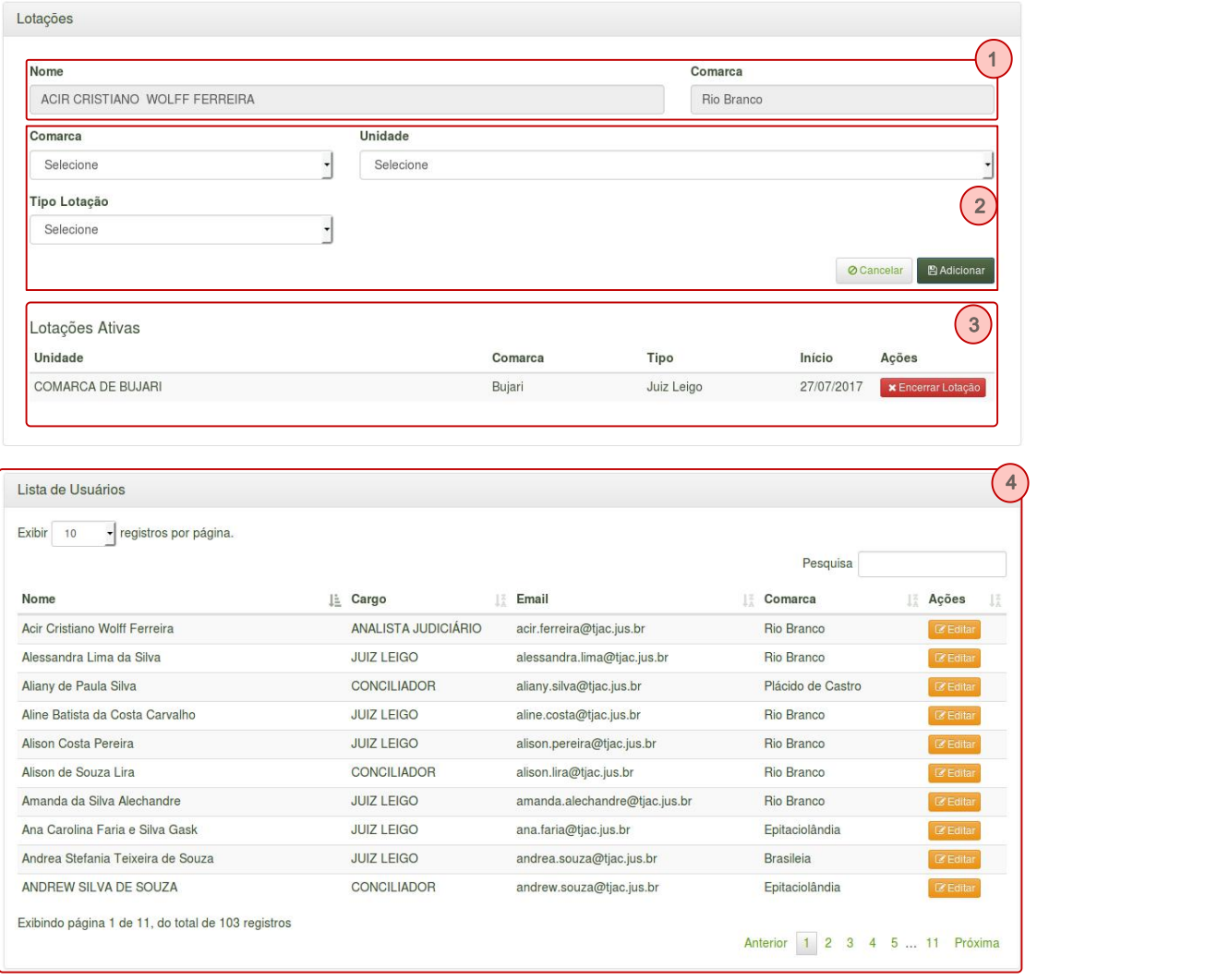

1. Usuário selecionado: exibe os dados do usuário selecionado. Para selecionar o usuário deve-se buscar pelo nome na lista de usuários e clicar no botão 'Editar'.

2. Adicionar lotação: para adicionar uma lotação deve-se selecionar a comarca da unidade, a unidade a ser lotada e o tipo de lotação ('Juiz Leigo' ou 'Conciliador'). Para concluir a inclusão da lotação deve-se clicar no botão 'Salvar';

3. Lotações ativas: exibe as lotações adicionadas para o usuário selecionado. Para encerrar uma lotação deve-se clicar no botão 'Encerrar Lotação'. As lotações encerradas não não exibidas na lista de lotações ativas;

4. Lista de usuários: exibe os usuários que podem receber lotação. Clicando no botão

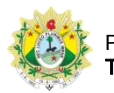

SISTEMA DE CONTROLE DE PRODUTIVIDADE DE JUÍZES LEIGOS E CONCILIADORES

editar será possível inserir ou remover lotações do usuário.